# How to Make Supplier Payments with SGD Currency Account

- Do note that Account Holder Name is held under 'World First Asia Pte Ltd'
- Account number is unique to each client

**Login to your bank's internet banking platform & add the WorldFirst SGD account as a payee.** — Do take note to select **Citibank NA as the bank** (and not Citibank Singapore Limited) when

#### **Click on 'Currency accounts' to locate your SGD currency account details. 1**

- FAST is a **free** electronic transfer of funds amongst participating banks in Singapore
- Funds should take 10-15 minutes to be credited into WorldFirst SGD currency account
- Ensure that funds are transferred from a bank account **that is held under the same name** as the account registered with WorldFirst
- adding as payee
- Do note to select FAST transfer/transfer immediately as the option (not GIRO)

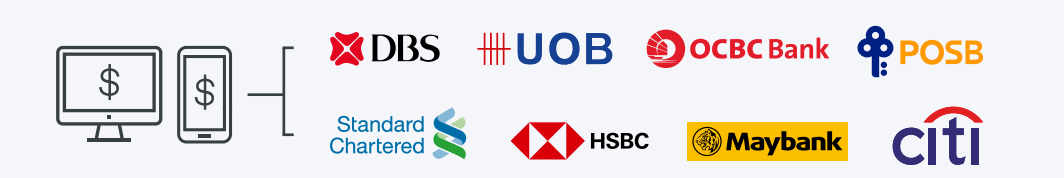

- **Make a payment to your supplier using the balance in your SGD currency account. Follow the guid[e here.](http://image.australianews.worldfirst.com/lib/fe4115707564077d751076/m/1/798c9068-ca8e-4910-80bd-c67eecb2d4f4.pdf) 5**
	- Top up more funds via FAST transfer if you have insufficient balance for your payment
	- Do note that the exchange rate can only be viewed when there is a balance in the account
- +65 6805 4381

Worldfirst.com/en-sg worldaccountsea@worldfirst.com

## **WORLDFIRST**

World First Asia Pte Ltd is registered in Singapore as a Limited Company: No 201229924N. World First Asia Pte Ltd is regulated by The Monetary Authority<br>of Singapore (MAS) and is licensed under the Payment Services Act to

#### — Example: when adding Payee on **UOB** internet banking platform **2.1**

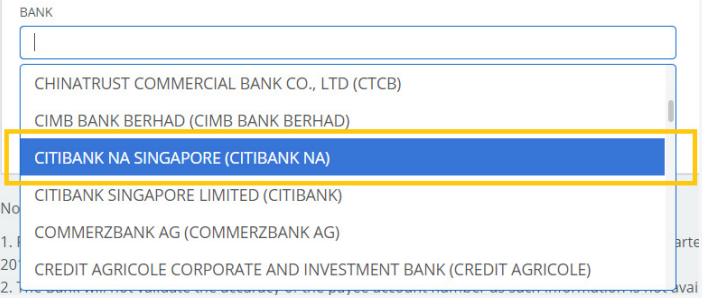

#### — Example: when adding Payee on **OCBC** internet banking platform **2.2**

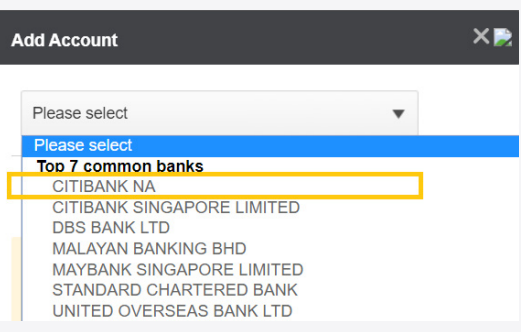

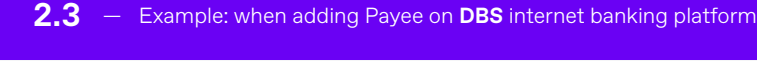

Recipient's Bank Please select.  $\checkmark$ Please select ...<br>AUSTRALIA & NEW ZEALAND BANKING GROUP<br>BANK OF CHINA LIMITED<br>ENP PARIBAS<br>CIIMB BANK BERHAD<br>CITIBANK NA<br>CIIUDAN SIngapore Limited<br>DEUTSCHE BANK AG<br>HI RANK<br>HI RANK nt's Acco **HL BANK** 

**2**

### **(Fast and Secure Transfers) transfer.**

#### **Receive an email notification when funds have been credited into the account 4**

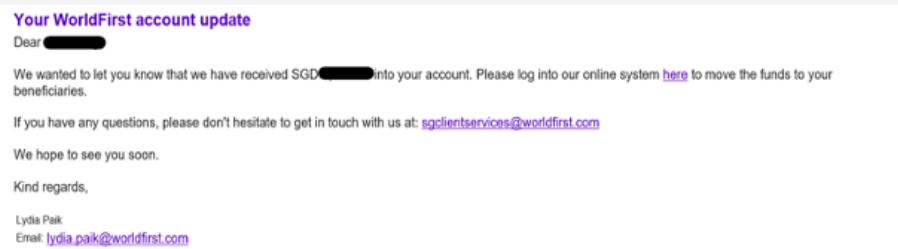

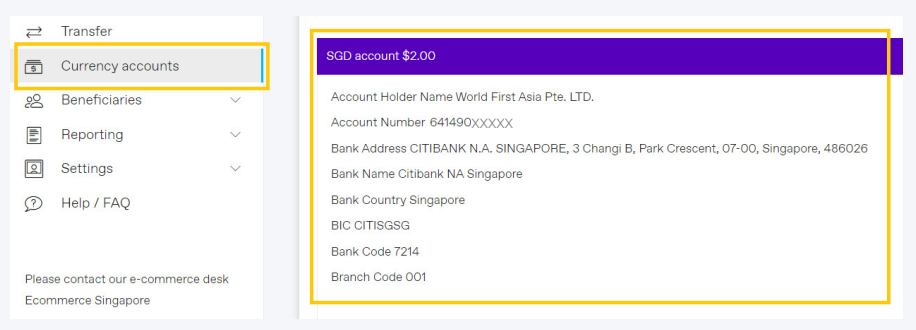